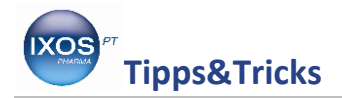

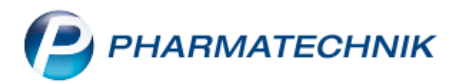

## **Meldungstext beim Kunden anlegen**

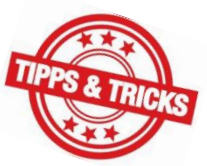

Welcher Kunde freut sich nicht, in der Apotheke seines Vertrauens wiedererkannt und individuell bedient zu werden? Um wichtige Informationen zum Kunden für jeden Mitarbeiter stets präsent zu haben, ist es eine gute Möglichkeit, sich Informationstexte zum Kunden direkt an der Kasse aufblenden zu lassen. Damit sind auch neue Kollegen sofort im Bild und können auf die Kundenwünsche bzw. Vorlieben direkt eingehen, ohne sich am ersten Tag gleich jedes Gesicht einprägen zu müssen.

Wie Sie Informationen zu Kunden an der Kasse aufblenden lassen können, zeigen wir Ihnen hier.

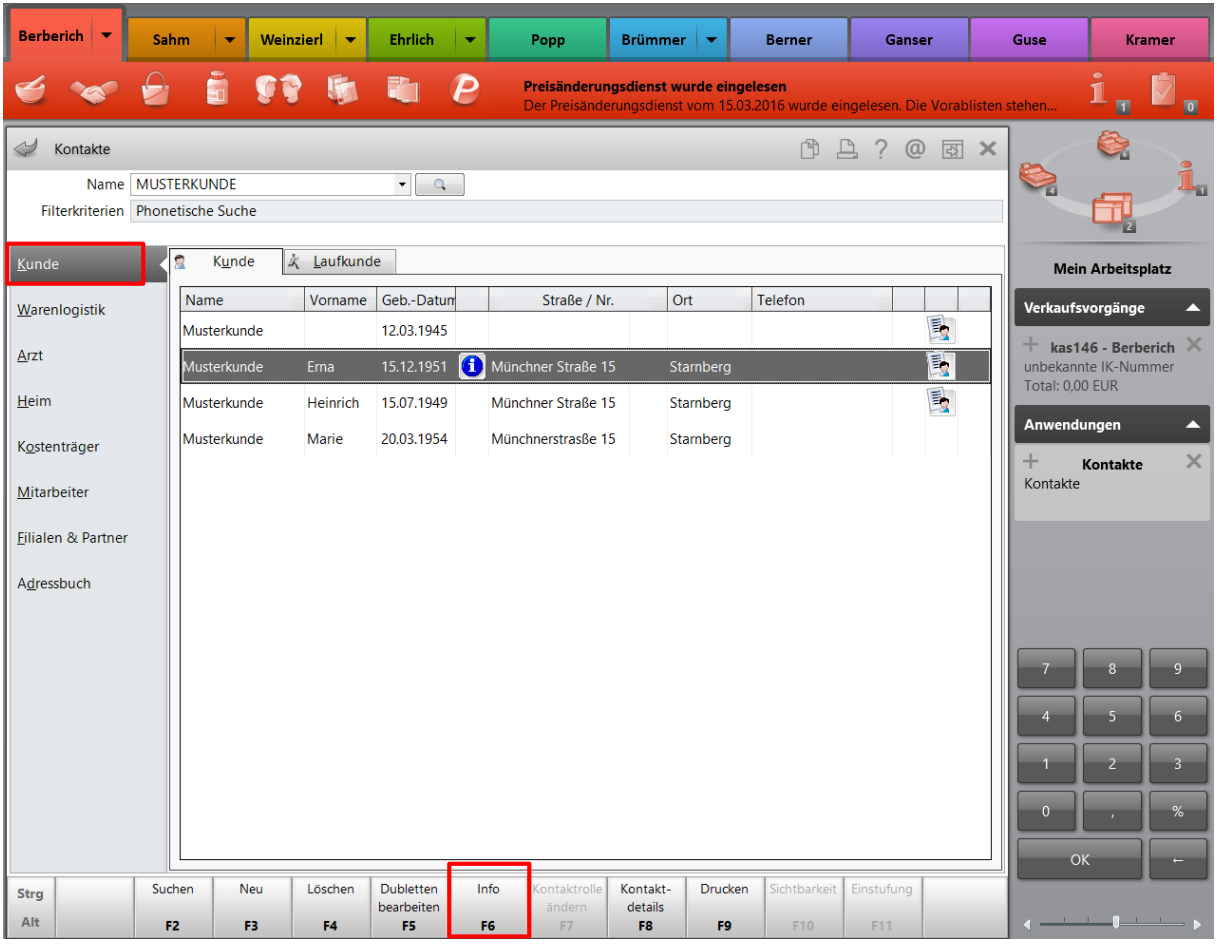

## Gehen Sie in die **Kontakte** in den Navigationseintrag **Kunde** und klicken Sie auf **F6 Info**.

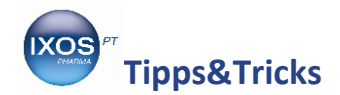

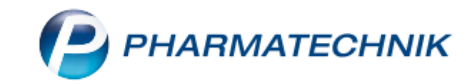

Nun öffnet sich ein Fenster, in dem Sie Ihre Information zum Kunden hinterlegen können. Damit die Information nicht nur im Hintergrund zu finden ist, sondern auch an der Kasse angezeigt wird, setzen Sie bitte das Häkchen **An der Kasse aufblenden**. Bestätigen Sie Ihre Eingabe mit **F12 Speichern & Schließen.**

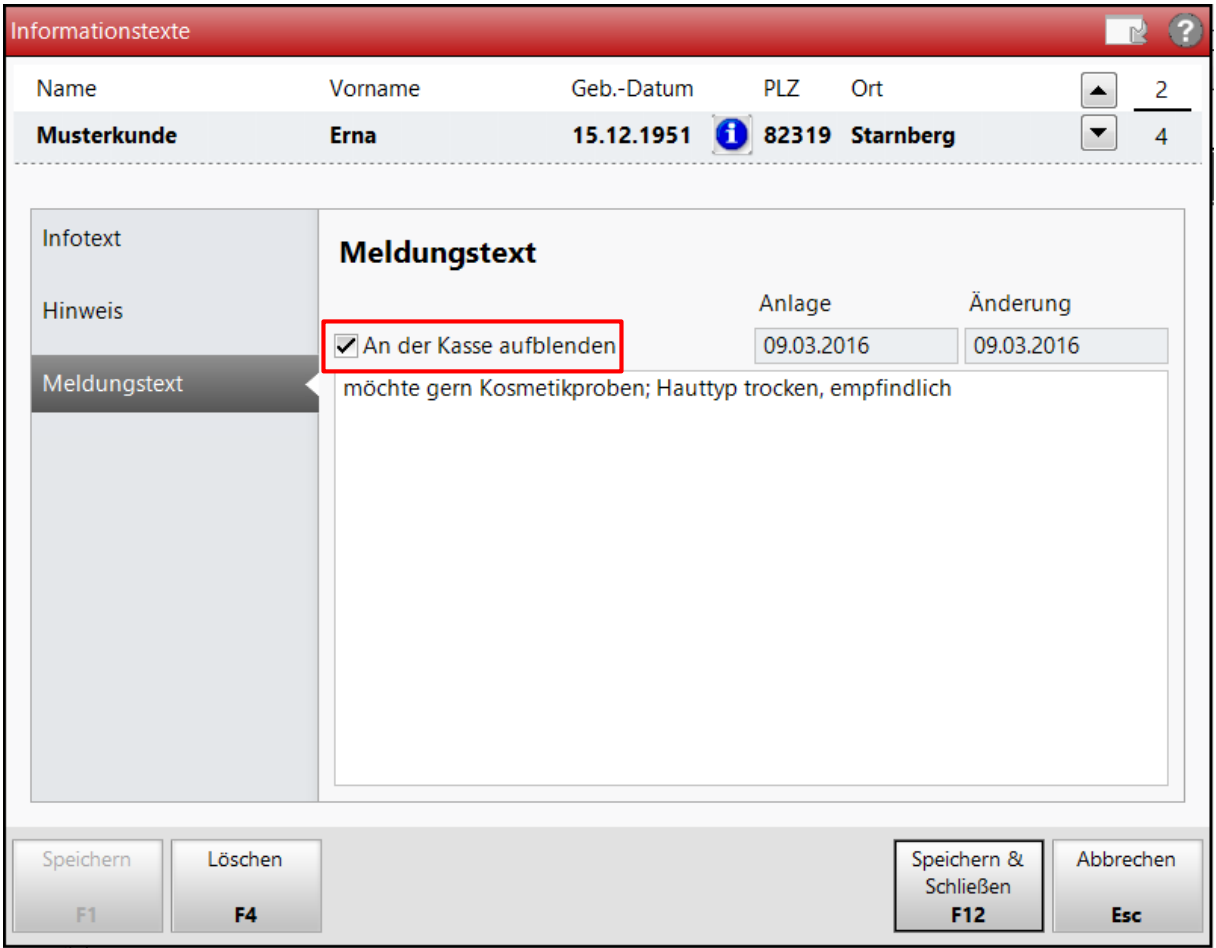

Nun wird bei Eingabe dieser Kundin Ihr individueller Meldungstext an der Kasse angezeigt.